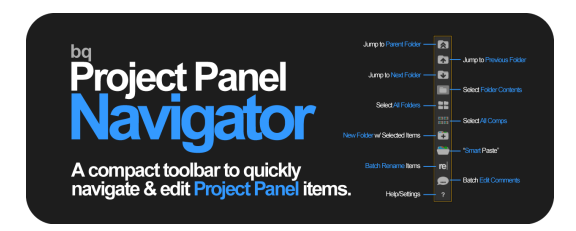

# **Installation**

## Drag **bq\_ProjectPanelNavigator.jsxbin** to the following location:

### **Mac**

Applications/After Effects (version)/Scripts/ScriptUI Panels

## **PC**

Program Files/After Effects (version)/Scripts/ScriptUI Panels

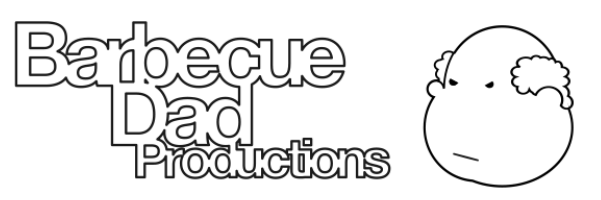

"We're having this f\*\*king barbecue."

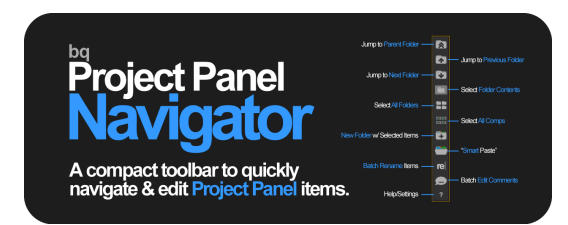

#### **Jump To Parent Folder**

 -Shift+Click to jump to first item in project -Click to jump to parent folder of selected item -Shift+Click with 1st item selected to jump to last item in project

#### **Jump To Previous Folder**

-Click to jump to previous folder on same level -Shift+Click to jump to previous folder on any level

#### **Jump To Next Folder**

-Click to jump to next folder on same level -Shift+Click to jump to next folder on any level

#### **Select Folder Contents**

-Click to select contents of selected folder -Shift+Click to also select contents of sub-folders -Alt+Click to deselect all project panel items

#### **Select All Folders**

-Click to select all folders at current level -Shift+Click to select all folders at root level -Shift+Alt+Click to select all folders project-wide -Alt+Click to deselect all project panel items

#### **Select All Comps**

-Click to select all comps at current level -Shift+Click to select all comps in selected folder -Shift+Alt+Click to select all comps project-wide -Alt+Click to deselect all project panel items

#### **New Folder With Selected Items**

-Click to create a new folder & move selected items into it

#### **Help / Settings**

-Click to launch help/settings menu

- -Shift+Click to toggle button size
- -Alt+Click to toggle button orientation

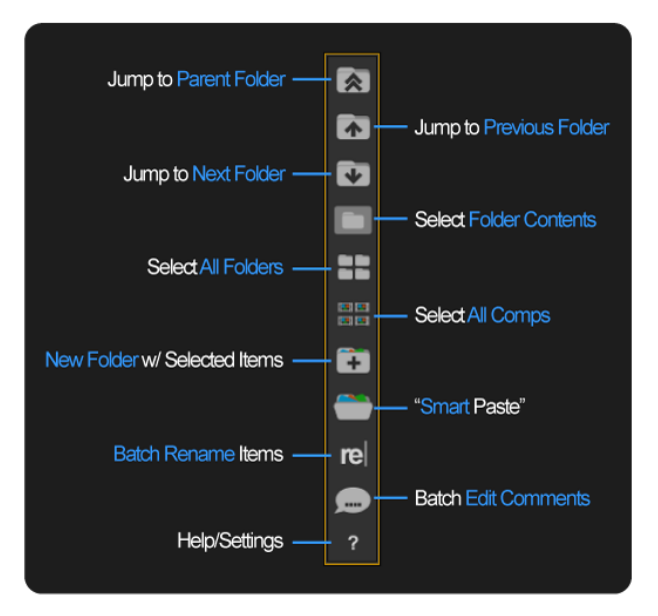

#### **"Smart Paste"**

-Click to paste copied items into selected folder or same level (if non-folder selected)

-Shift+Click to always paste to same level, even if folder is selected

-Alt+Click to remove # AE adds to end of name (e.g. "2")

-(Note: if item name already ends in #, this can trim part of the name.)

#### **Batch Rename Items**

-Launch utility to batch rename selected items -Search & Replace or add Prefix/Suffix

#### **Batch Edit Comments**

-Click to edit comments for all selected items at once -Shift+Click to edit comments for each selected item in succession

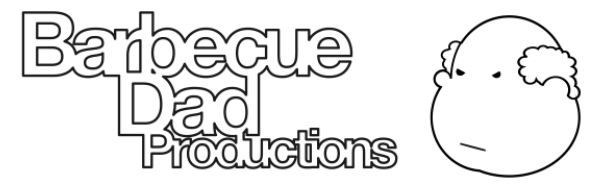

"We're having this f\*\*king barbecue."